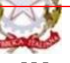

#### **Ministero dell' Istruzione ISTITUTO COMPRENSIVO EST 1 – BRESCIA**

**Via A. Del Verrocchio, 328**, **25124 BRESCIA – BSIC878006 - C. F. 98093050171 Tel. 0302306867 Fax 0302306462 bsic878006@istruzione.it; bsic878006@pec.istruzione.it [www.istitutocomprensivoest1.edu.it](http://www.istitutocomprensivoest1.gov.it/)**

**Alle famiglie ed ai docenti**

**CIRCOLARE N.60**

Oggetto: **Attivazione degli account istituzionali Gsuite per gli studenti e istruzioni per l'accesso – Lockdown totale o parziale per Coronavirus - Didattica a distanza** 

Cari genitori e docenti,

il Collegio docenti ed il Consiglio d'Istituto hanno deciso che, per uniformare le pratiche dell'Istituto e facilitare alunni e famiglie nel reperimento del materiale di studio, da quest'anno **la scuola utilizzerà solo la piattaforma e-learning GSuite for Education**, riconosciuta e certificata dal Ministero dell'Istruzione, utile non solo per far fronte all'emergenza Coronavirus ma anche ad ampliare l'offerta formativa con una didattica più efficace ed innovativa per raggiungere gli obiettivi dell'Educazione civica, promuovere il pensiero computazionale e le competenze informatiche degli alunni.

La piattaforma consente di svolgere lezioni ed attività in modalità sincrona (collegati insieme ai compagni ed ai docenti) e asincrona (gli alunni svolgono lavori in autonomia seguendo le indicazioni degli insegnanti), con l'utilizzo di applicazioni come Gmail ( posta elettronica), Google Drive (condivisione documenti), Calendar (agenda elettronica), Documenti, Fogli, Classroom (classi virtuali) e Meet (videoconferenze e lezioni on line).

Si tratta di **applicazioni gratuite,** accessibili online senza necessità di installare alcun software sui computer.

La scuola sta anche potenziando la propria dotazione di dispositivi Chromebook e notebook, che serviranno sia per il comodato d'uso in caso di bisogno sia per implementare gradualmente le attività laboratoriali.

Per utilizzare la piattaforma e le applicazioni ogni alunno o docente avrà a disposizione un **account e-mail istituzionale protetto << @istitutocomprensivoest1.it >>** (utilizzabile esclusivamente all'interno del dominio dell'Istituto e quindi con la possibilità per gli alunni di comunicare solo con indirizzi della scuola), cui accedere tramite il browser Chrome per potersi servire delle applicazioni.

Le utenze di accesso, sia per il personale docente che per gli studenti, sono già state create ed il servizio, strettamente personale e non cedibile, sarà **fruibile dalle famiglie a partire dal 12 ottobre 2020.** Più avanti troverete indicazioni sulle istruzioni per attivarlo.

Attivando l'account, l'utente accetta di essere riconosciuto quale autore e responsabile dei messaggi inviati e di essere identificato ufficialmente quale destinatario dei messaggi ricevuti dalla scuola, che utilizzerà l'indirizzo mail anche per eventuali comunicazioni alle famiglie.

In virtù di questa informativa e della semplice utilizzazione dei servizi, le famiglie accettano: a) il [regolamento](https://istitutocomprensivoest1.edu.it/wp-content/uploads/2020/07/Regolamento-utilizzo-G-Suite-IC-Est-1.docx)  [di utilizzo della Piattaforma Google G Suite for Education,](https://istitutocomprensivoest1.edu.it/wp-content/uploads/2020/07/Regolamento-utilizzo-G-Suite-IC-Est-1.docx) approvato dal consiglio d'Istituto, che si raccomanda di leggere ; b) le regole fissate dalla scuola per l'accesso al dominio d'Istituto e le sanzioni disciplinari in caso di utilizzo inappropriato da parte degli alunni; c) il divieto di utilizzo della piattaforma per gestire dati e comunicazioni di carattere personale non legate alle attività della scuola.

**È fondamentale che tutte le famiglie e i docenti si attivino immediatamente affinché gli alunni possano accedere alla piattaforma**, **indispensabile in questo momento per garantire il funzionamento della didattica a distanza nel caso di lockdown** parziale o totale, **che potrebbe purtroppo verificarsi in ogni momento e senza preavviso.**

Per le video lezioni dovranno essere utilizzati perciò, d'ora in poi, esclusivamente l'**account istituzionale e l'applicazione Meet**.

La partecipazione degli alunni alle lezioni a distanza ed alle attività proposte eventualmente dalla scuola, da quest'anno, è **obbligatoria anche ai fini del raggiungimento del monte ore di frequenza e della promozione all'anno successivo**, le presenze ed assenze saranno annotate sul registro elettronico, e tutte le attività saranno regolarmente oggetto di valutazione sia nelle discipline che nel comportamento. Sarà cura del Consigli di classe e dei singoli docenti programmare adeguatamente gli interventi in modo da evitare un sovraccarico di lavoro o di valutazioni attraverso attività a distanza.

I docenti potranno utilizzare la piattaforma G SUITE per la condivisione delle attività, di file e documentazione didattica e per lo scambio di informazioni e comunicazioni con gli alunni. I genitori e gli alunni avranno la possibilità di accedere all'apposito spazio creato per la classe con le credenziali uniche che i genitori forniranno all'alunno vigilando sul loro uso. Le famiglie potranno perciò accedere in sicurezza alle condivisioni online e partecipare più consapevolmente alle attività di didattica a distanza, in un ambiente protetto e con le limitazioni d'uso stabilite dall'amministratore di sistema.

Si allega alla presente circolare la nota esplicativa predisposta dall'animatore digitale prof. Baglio, che ringrazio per l'impegno profuso al fine di rendere fruibile il sistema, avente ad oggetto: **Istruzioni, per studenti e docenti, sull'utilizzo e il primo accesso alla piattaforma GSuite For Education** per gli account istituzionali con dominio @istitutocomprensivoest1.it. Le troverete anche on line come Mod. Did. 35

Si ricorda ai genitori che non avessero ancora compilato e firmato il modulo consegnato ad inizio anno, che devono **restituire regolarmente compilato al coordinatore di classe entro e non oltre il 17 ottobre il modulo scaricabile al seguente link**: [Mod.-Did.-26-Liberatoria-G-Suite-alunni.](https://istitutocomprensivoest1.edu.it/wp-content/uploads/2020/09/Mod.-Did.-26-Liberatoria-G-Suite-alunni-1-1.docx)

Per la scuola, titolare dell'account è la famiglia o chi ne fa le veci, che deve ritenersi responsabile delle azioni compiute tramite l'account, esonerando l'Istituto da ogni pretesa o azione che dovesse essere rivolta all'Istituto medesimo da qualunque soggetto, in conseguenza di un uso improprio. L'accesso e l'utilizzo costituiscono di per sé riconoscimento della responsabilità e rilascio della liberatoria.

Nonostante nelle righe precedenti abbia evidenziato un concentrato di regole ricordando che dalla gestione di questi strumenti derivano importanti responsabilità, sono certo che invece sapremo tutti utilizzare al meglio le nuove tecnologie al servizio dell'apprendimento dei ragazzi, contribuendo a mantenere l'attuale clima di collaborazione e di reciproco aiuto indispensabili a far crescere la scuola, le competenze di bambini e ragazzi, e la nostra professionalità.

Cordialmente.

IL DIRIGENTE SCOLASTICO Gaetano Greco Firmato digitalmente ai sensi del d.lgs. 82/2005 e ss. mm. e ii. (C.A.D.) Il documento informatico sostituisce il cartaceo con firma autografa.

# **Istruzioni, per studenti e docenti, sull'utilizzo e il primo accesso alla piattaforma GSuite For Education**

# **ATTIVAZIONE ACCOUNT**

Per rendere operativi i vostri account, vi chiediamo di procedere come segue:

1. Utilizzando un qualsiasi web browser (ad esempio Chrome), andate sulla pagina principale di Google e cliccate su Accedi in alto a destra, oppure clicca direttamente al link:

## Accedi - [Account Google.](https://accounts.google.com/signin/v2/identifier?hl=it&flowName=GlifWebSignIn&flowEntry=ServiceLogin)

(Attenzione: se si è già loggati con un altro account  $@g$ mail.com, occorre anzitutto uscire dall'account e procedere con il nuovo login)

2. I nomi utente (**user name**) degli account seguiranno la seguente formattazione:

Gli account avranno la struttura: **cognome.nome@istitutocomprensivoest1.it**

● quindi ad esempio l'alunno: Mario Rossi avrà l'account rossi.mario@istitutocomprensivoest1.it

per gli alunni che avranno più di un cognome o nome saranno presi in considerazione solo il primo cognome e il primo nome: es. Michele Filippo Lante Della Rovere avrà l'account [lante.michele@](mailto:lante.michele@istitutocomprensivoest1.it)istitutocomprensivoest1.it; o De Luigi Sabrina Maria avrà l'account deluigi.sabrina[@@istitutocomprensivoest1.it](mailto:lante.michele@istitutocomprensivoest1.it)

Le lettere accentate e gli apostrofi non vengono considerati e gli spazi annullati come da esempi.

● Qualora il nome o il cognome presenti delle lettere accentate ( es. : niccolò.rossi ) queste

ultime verranno trasformate nei loro corrispettivi senza accento ( es. : niccolo.rossi );

● Qualora il cognome presenti degli apostrofi (es. : maria.d'amato ) questi ultimi verranno

eliminati (es. : maria.damato);

Ogni famiglia dovrà verificare il nome (o i nomi) e il cognome (o i cognomi) presenti sul registro elettronico e attenersi a quello/i rispettandone l'ordine.

3. La **password**, per il primo accesso, degli account è**:** 

## **ComprensivoEst1**

Eseguito il primo accesso, vi verrà chiesto di accettare le condizioni d'uso.

4. Al primo accesso verrà richiesto in automatico il cambio password:

Nella schermata che si aprirà vi verrà chiesto di inserire nuovamente la password corrente e di scegliere la vostra nuova password personale, scrivendola due volte (deve contenere almeno 8 caratteri).

A questo punto sarà possibile utilizzare tutte le applicazioni della G Suite messe a disposizione dall'amministratore della piattaforma.

### **Note sull'uso della piattaforma attraverso un Personal Computer**

Per operare da PC, basterà accedere a Google con il nuovo account e, cliccando sul simbolo in alto a destra, si potrà accedere a tutte le applicazioni disponibili.

Non è necessario installare app o scaricare o salvare i documenti sul proprio computer: tutto avviene su CLOUD.

#### **Note sull'uso della piattaforma attraverso un Smartphone / Tablet**

Per operare in maniera ottimale anche da smartphone o tablet (iOS o Android), si consiglia di configurare il nuovo account sul proprio dispositivo usando l'apposita funzione disponibile nelle "Impostazioni" e di installare dagli rispettivi store le seguenti Google app: Gmail, Drive, Classroom, Documenti, Fogli, Presentazioni, Meet, Keep.

Vi invitiamo, in particolare, a configurare prima possibile il nuovo account sull'app Gmail del vostro smartphone, in quanto a breve i docenti utilizzeranno esclusivamente tali account per tutte le attività e le comunicazioni che richiedono un indirizzo e-mail.

Vi esortiamo inoltre ad utilizzare l'account istituzionale della scuola e tutte le funzionalità ad esso associate esclusivamente per le attività scolastiche, facendo attenzione ad usare la posta elettronica e tutte le altre app selezionando ogni volta l'account appropriato, a seconda che il tipo di attività che state svolgendo sia scolastica oppure privata.

Per lavorare bene insieme è utile stabilire delle regole di comportamento e il presente documento allegato contribuisce a definire tali regole.